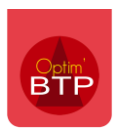

Il est possible de saisir un montant de frais indirects sur le devis.

Depuis le devis, appuyez sur la touche **F5 du clavier** ou cliquez sur le logo des frais cachés

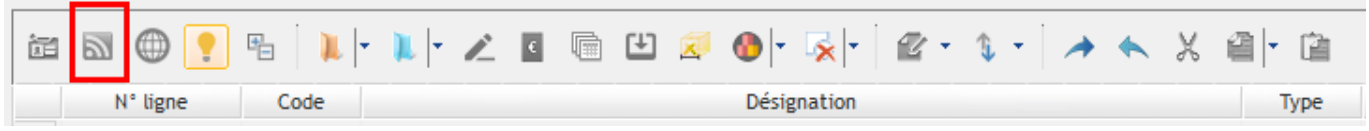

## **Intégrer des Articles/Ouvrages ou saisir des lignes pour valoriser des frais indirects**

Cliquez sur l'onglet **Saisie.**

En faisant F4, vous accédez à la liste de vos éléments (articles/ouvrages) que vous pouvez insérer dans l'écran de saisie.

Il est également possible de faire de la saisie libre en double cliquant sur une ligne, dans la désignation.

La saisie d'un montant négatif est possible en ligne de saisie (non en coefficient).

**N** Frais indirects/cachés Devis D24030096.00 - Frais indirects en saisie avec option Afficher le détails Nb heure  $C$ oef E $G$ D A 500,00€ 2.000 1.3500 675,00€ (%) Coefficient **Saisie Ventilation** Oté ref. PAU PAT Nb heu Code Désignation Type Un. Cadence Oté Frais d'étude Etud  $H$ 2,00 1.00 2.00 250,00€ 500,00€  $2,$ 

**Précision : les frais indirects saisis sont fixes et ne se recalculent pas automatiquement lorsque le déboursé du devis varie. Si vous souhaitez la prise en compte dynamique, il faut préférer la saisie par coefficient, , consultez la FAQ n° sur la saisie des frais indirects en coefficient.**